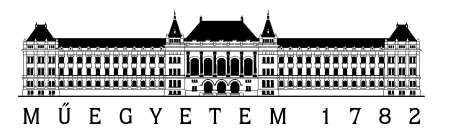

**Budapesti Műszaki és Gazdaságtudományi Egyetem** Villamosmérnöki és Informatikai Kar Automatizálási és Alkalmazott Informatikai Tanszék

# Szemők Ádám Dávid

# **FIZIKAI KÍSÉRLETEKET TÁMOGATÓ KERETRENDSZER MOBIL KÉSZÜLÉKEK ALKALMAZÁSÁVAL**

TDK dolgozat

**KONZULENSEK** 

Dr. Ekler Péter

Dr. Csorba Kristóf

BUDAPEST, 2015

# Tartalomjegyzék

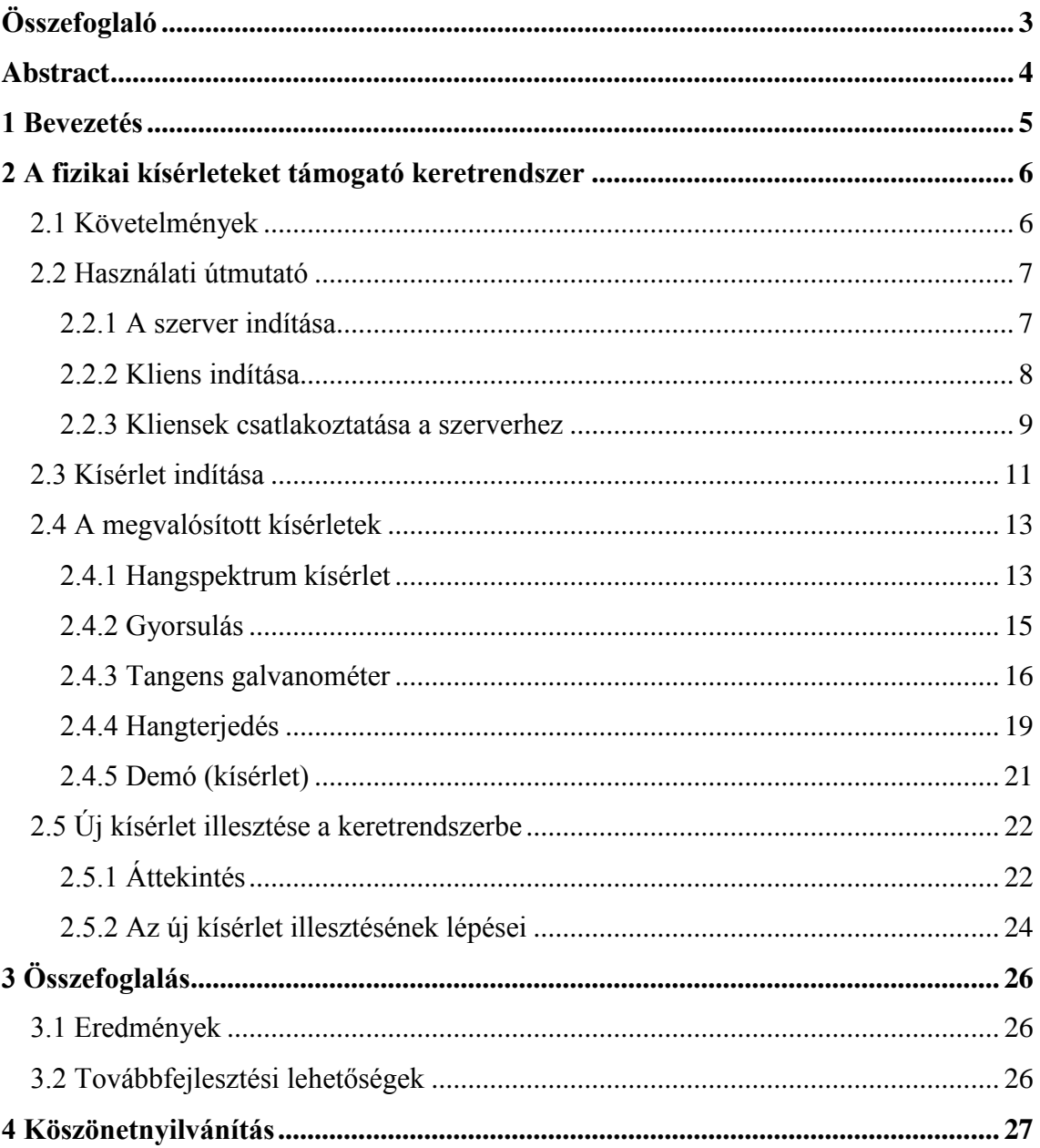

## <span id="page-2-0"></span>**Összefoglaló**

Manapság szinte minden mobiltelefonban több lehetőség rejlik az egyszerű telefonhívásnál vagy SMS küldésnél. Teljesen természetes már számunkra, ha egy eszköz kamerával, WiFi adapterrel és egyéb olyan extrákkal, illetve szenzorokkal van ellátva, melyek egy hívás lebonyolításához nem szükségesek, de a növekvő felhasználói igényeket kielégítik, illetve lehetővé teszik ezen eszközök más területen történő alkalmazását is.

A rendelkezésre álló érzékelők számos látványos fizikai kísérlet megvalósítását is lehetővé teszik, melyek közül néhányat az alkalmazásom segítségével demonstrálok. Az androidos okostelefonok népszerűségének köszönhetően a kísérletek otthon is könnyen elvégezhetőek.

Kutatásom során egy fizikai kísérleteket támogató keretrendszert fejlesztettem. A keretrendszer két részből áll, a számítógépen futó szerverből, és Android operációs rendszerű telefonokon futó kliensekből, melyek WiFi-n keresztül kommunikálnak egymással. A szerveren futó alkalmazás feladata a kísérletek reprezentatív megjelenítése, és az ehhez szükséges mérési adatokat szolgáltató kliensek vezérlése.

A felhasználói interakció majdnem teljesen a szerveralkalmazásra koncentrálódik. Innen indíthatjuk a kísérleteket, és itt tekinthetjük meg az adatokból felépített ábrákat, eredményeket, következtetéseket. Az elrendezés előnye, hogy a telefonokat akár zárt, nehezen megközelíthető helyekre is el lehet helyezni, de a szolgáltatott adatok kényelmesen, akár valós időben megtekinthetőek a számítógép segítségével. Továbbá oktatási célokra is felhasználható például egy projektor beiktatásával.

A keretrendszer úgy került kialakításra, hogy ahhoz könnyen, gyorsan lehessen új kísérleteket adni, és azokat színes, illusztratív felületekkel hatékonyan bemutatni.

3

## <span id="page-3-0"></span>**Abstract**

Nowadays almost every mobile phone has more possibility than starting a call or sending an SMS. It is natural for us that a device is equipped with camera, WiFi adapter or other extras and sensors, which are unnecessary for a single call function, but satisfy the growing user needs, and allows us to use these devices in other domains as well.

The available sensors ensure lot of spectacular physical experiment realizations, which I am going to demonstrate in my work. Thanks to the popularity of the Android smartphones the experiments are easily available to try at home as well.

In my research I have designed a framework that supports a wide range of physical experiments. The framework contains two main elements, a server application running on a PC, and the clients installed on mobile phones with Android operation system, communicating with each other via WiFi connection. The server application is responsible for displaying the experiments in a representative form, and for controlling the clients supplying the measurement data.

The user interaction is mainly concentrated to the server side. We can start the experiments here, and examine the charts, results and conclusions built up from data. The benefit of this arrangement is that we can place the phones to closed, hardly approachable areas, but the supplied data are easy to examine even real-time on the computer. Furthermore, it is suitable for education purposes with a projector for example.

The framework has been designed to be easy to extend with new experiments, and present these via colorful and illustrative views on an effective way.

## <span id="page-4-0"></span>**1 Bevezetés**

Fizika. A tantárgy, amely sokak által a matematika után a második legnehezebb tárgy az általános- és középiskolások körében. Bonyolult egyenletek, összefüggések tömkelegeként tekintenek rá, pedig ennél jóval többről szól.

Célom a keretrendszer fejlesztésével egy olyan eszköz létrehozása, mellyel a fizika sokszor száraz elmélete, a lehetőségek szerint kísérletekkel jól illusztrálható legyen. A kísérletek egyszerűsége – mindennapos technikai eszközökkel – lehetővé teszi a bemutatást a tanárok számára már az általános iskolás diákoknak is.

A számítógép és az okostelefon a mai világban szinte minden háztartásban megtalálható, és a fiatal generáció számára alapvető a használata. Az általam megírt szoftver alkalmassá teszi ezeket az eszközöket olyan kísérletek elvégzésére, melyek a fizika törvényeit szemléltetik, azokat vizuálisan megjelenítik.

A kísérletek kidolgozása során Härtlein Károllyal – BME fizikai tanszék munkatársával – dolgoztam együtt. A kísérletekhez szükséges eszközök biztosítása mellett abban is segített, hogy a keretrendszer kidolgozása során olyan megoldás jöjjön létre, ami valóban hatékony és hasznos lehet a tanárok és a diákok számára is.

*"Az oktatás célja nem az, hogy befejezett tudást adjon, hanem az, hogy szilárd alapot teremtsen a továbbhaladásra."* 

*Öveges József*

## <span id="page-5-0"></span>**2 A fizikai kísérleteket támogató keretrendszer**

A dolgozatomban elsőként áttekintem az elkészült keretrendszert, majd részletesen ismertetem az eddig megvalósított kísérleteket, illetve áttekintő leírást adok a bővítés lépéseiről.

### <span id="page-5-1"></span>**2.1 Követelmények**

 $\overline{a}$ 

A keretrendszerben megírt fizikai kísérletek futtatásához egy számítógépre és legalább egy Android operációs rendszert futtató okostelefonra van szükség. Az eszközöknek azonos WiFi hálózaton kell lenniük.

A rendszer két alkalmazásból áll. Az egyiket a telefon(ok)ra, a másikat a számítógépre kell telepíteni. Az eszközök kliens-szerver architektúrát valósítanak meg, ahol a mérési adatokat szolgáltató telefonok a kliensek, melyek a mérési adatokat megjelenítő szerverhez kapcsolódnak. A számítógéphez természetesen projektor is csatlakoztatható, így az adatok kivetíthetőek.

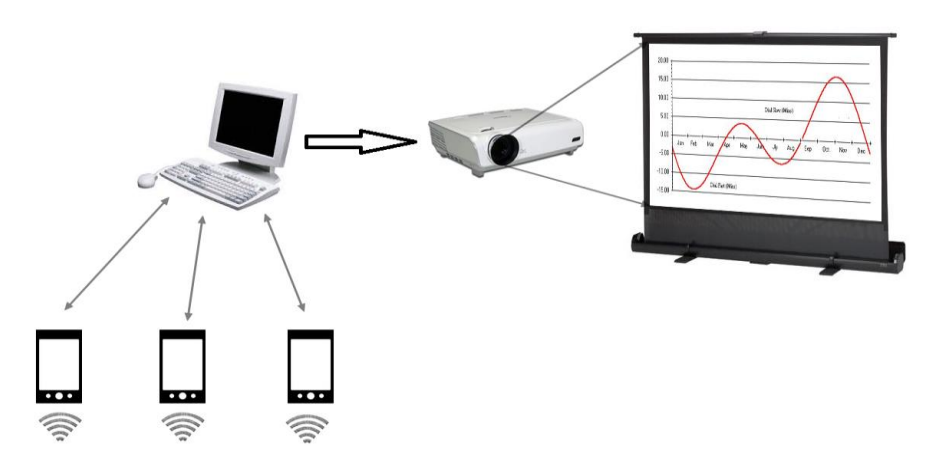

**1. ábra: Elrendezés**

<span id="page-5-2"></span>Az alkalmazások futtatásához telefonon legalább **Android 2.2**-es (API level 8) operációs rendszer, a számítógépen pedig **Java JRE 8** megléte szükséges.

Az eszközök összekapcsolását a telefonra telepített **Barcode Scanner<sup>1</sup>** (Zxing team) QR kód olvasó szoftver megkönnyíti, de nem követelmény.

<sup>1</sup> <https://play.google.com/store/apps/details?id=com.google.zxing.client.android&hl=hu>

## <span id="page-6-0"></span>**2.2 Használati útmutató**

A keretrendszer használatához az eszközöket azonos helyi hálózaton kell elhelyezni. Ehhez a hálózathoz csatlakozzunk mind a számítógép, mind a telefonokkal. Hozzáférési pontként használható az egyik telefon is, ha az adott eszközön a hozzáférési pontként való működés támogatott.

### <span id="page-6-1"></span>**2.2.1 A szerver indítása**

A szerver indításához indítsuk el az *Experiment Server* alkalmazást a számítógépen.

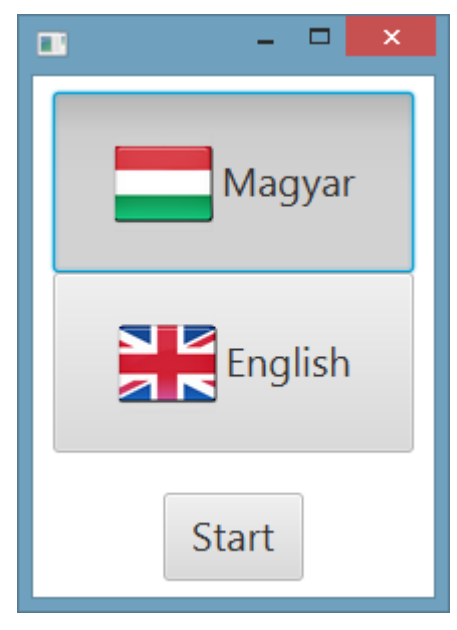

**2. ábra: Nyelv választás**

<span id="page-6-2"></span>Egyelőre két nyelven indítható a program, az indításhoz válasszuk ki az egyiket, majd nyomjuk meg a *Start* gombot.

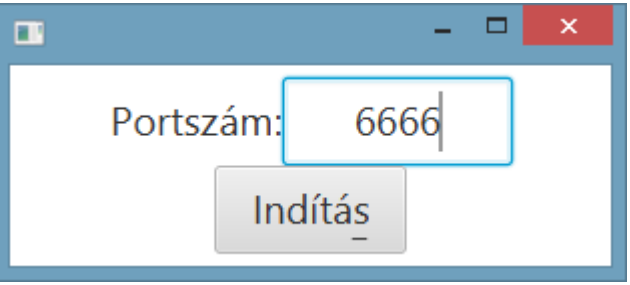

<span id="page-6-3"></span>**3. ábra: Szerver port megadása**

A következő képernyőn meg kell adni, hogy melyik porton fogadja a szerver a kliensek csatlakozását. Itt ki kell választani egy használaton kívüli, szabad portot. A program figyelmeztet, ha a port foglalt.

*Indítás* után a fő képernyőre jutunk. A szerver ebben az állapotban már fut, és fogadni képes a csatlakozó eszközöket (telefonokat).

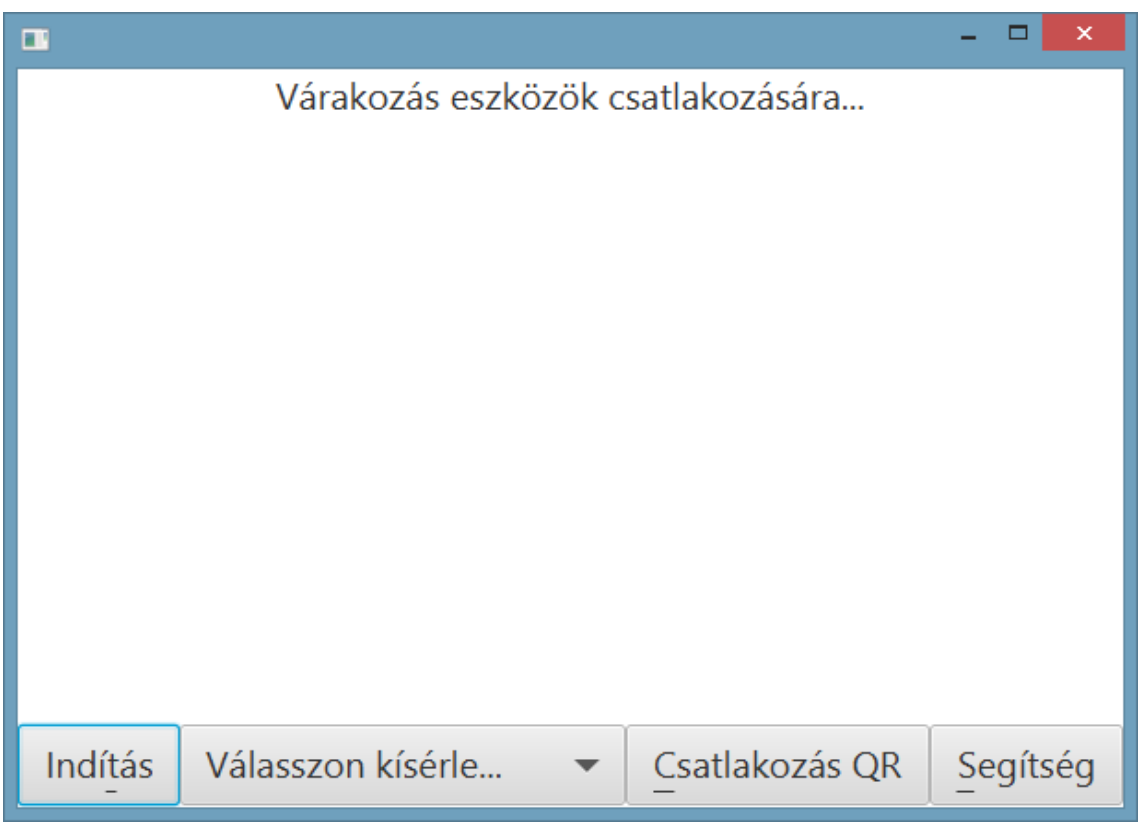

**4. ábra: Szerver főképernyő**

### <span id="page-7-1"></span><span id="page-7-0"></span>**2.2.2 Kliens indítása**

<span id="page-7-2"></span>A telefonokra fel kell másolni a kliensprogramot *(ExperimentsClient.apk)*, majd telepíteni azt.

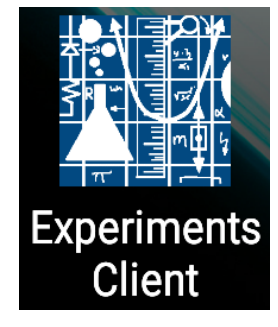

**5. ábra: Kliens indítóikon**

#### <span id="page-8-0"></span>**2.2.3 Kliensek csatlakoztatása a szerverhez**

A telefonok a számítógép IP címe és portszáma alapján csatlakoznak, és a kliensprogram indításakor ezeket az adatokat kell megadni. Erre két lehetőség van. Kikereshetjük a számítógép IP címét, vagy használhatjuk a szerverprogram *Csatlakozás QR* gombját [\(4. ábra\)](#page-7-1).

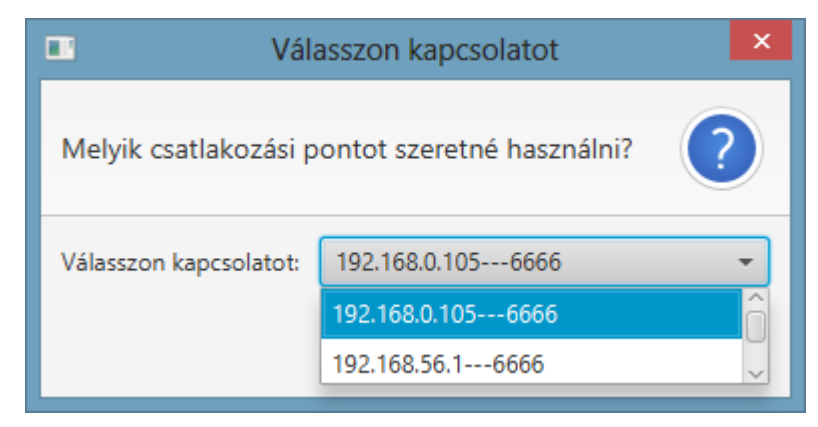

**6. ábra: QR generálás lehetőségek**

<span id="page-8-1"></span>A számítógép egyszerre több hálózathoz is csatlakozhat, ezért a lenyíló listából azt a címet kell kiválasztani, amely elérhető arról a hálózatról, amire a telefonnal is csatlakoztunk. Ez után egy QR kódot láthatunk, mely tartalmazza a szerver IP címét és portszámát. Amennyiben a telefonra telepítettük a [2.1](#page-5-1) fejezetben említett kódolvasó programot, akkor ezzel kiválthatjuk a cím manuális bevitelét, ellenkező esetben kézzel kell begépelni a szerver IP címét és portszámát.

Amennyiben van telepített tűzfal a számítógépen, ellenőrizni kell, hogy az adott port nincs-e blokkolva.

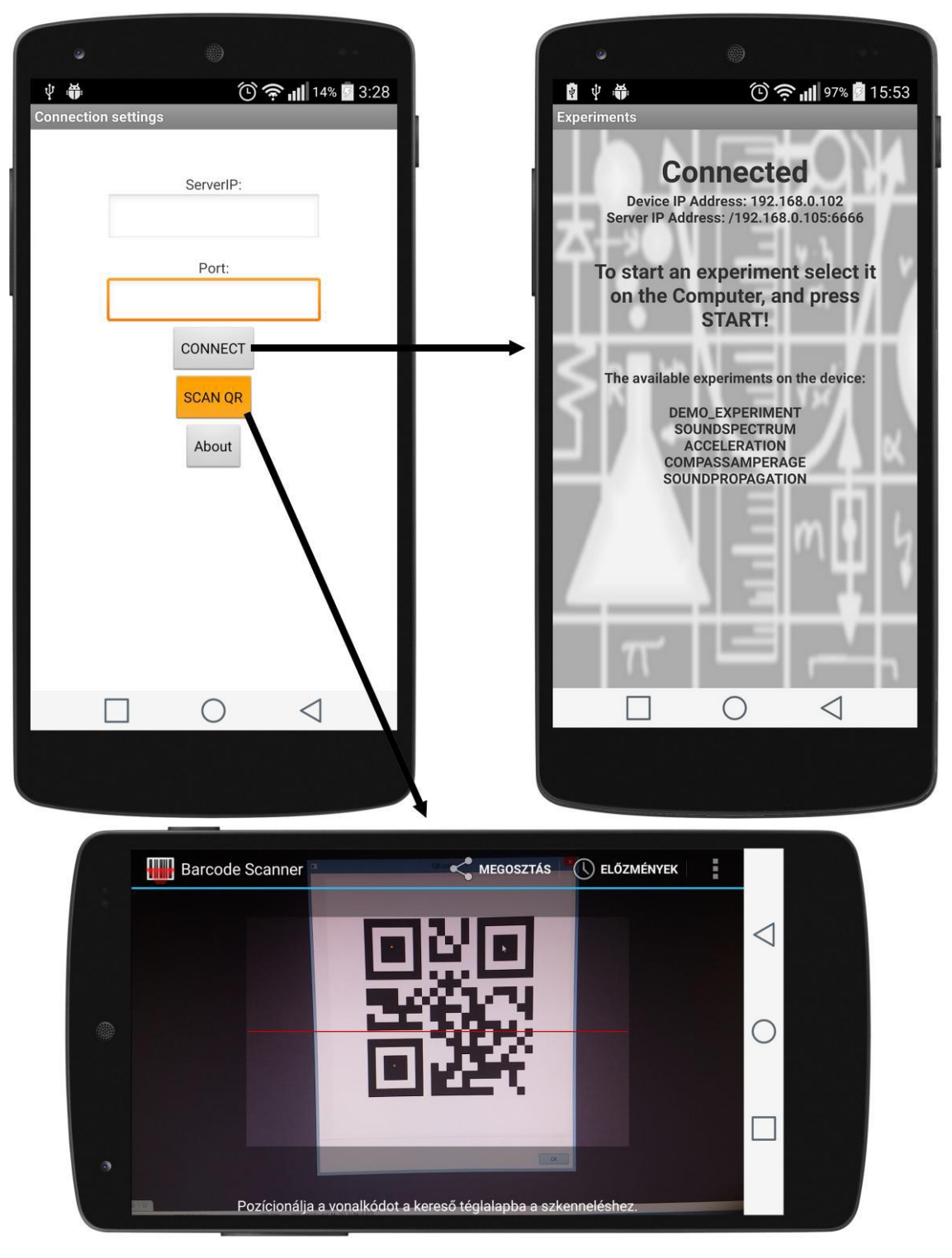

**7. ábra: Kliens csatlakoztatása szerverhez**

<span id="page-9-0"></span>Ha sikerült az IP cím és portszám bevitele, a *CONNECT* gomb megnyomásával a kliensprogram főképernyőjére jutunk. Ekkor a telefon már csatlakozik a számítógéphez, és megjelenik a szerveralkalmazás főképernyőjén.

A további telefonok csatlakoztatását is a fentiekben leírt módon kell elvégezni.

## <span id="page-10-0"></span>**2.3 Kísérlet indítása**

A vezérlés a számítógépről történik. A főképernyő lenyitható listájából lehet kísérletet kiválasztani, majd az *Indítás* gombbal elindítani. Minden kísérlethez legalább egy telefon szükséges, amennyiben nincs elegendő csatlakoztatott eszköz a kísérlethez, a program figyelmeztet.

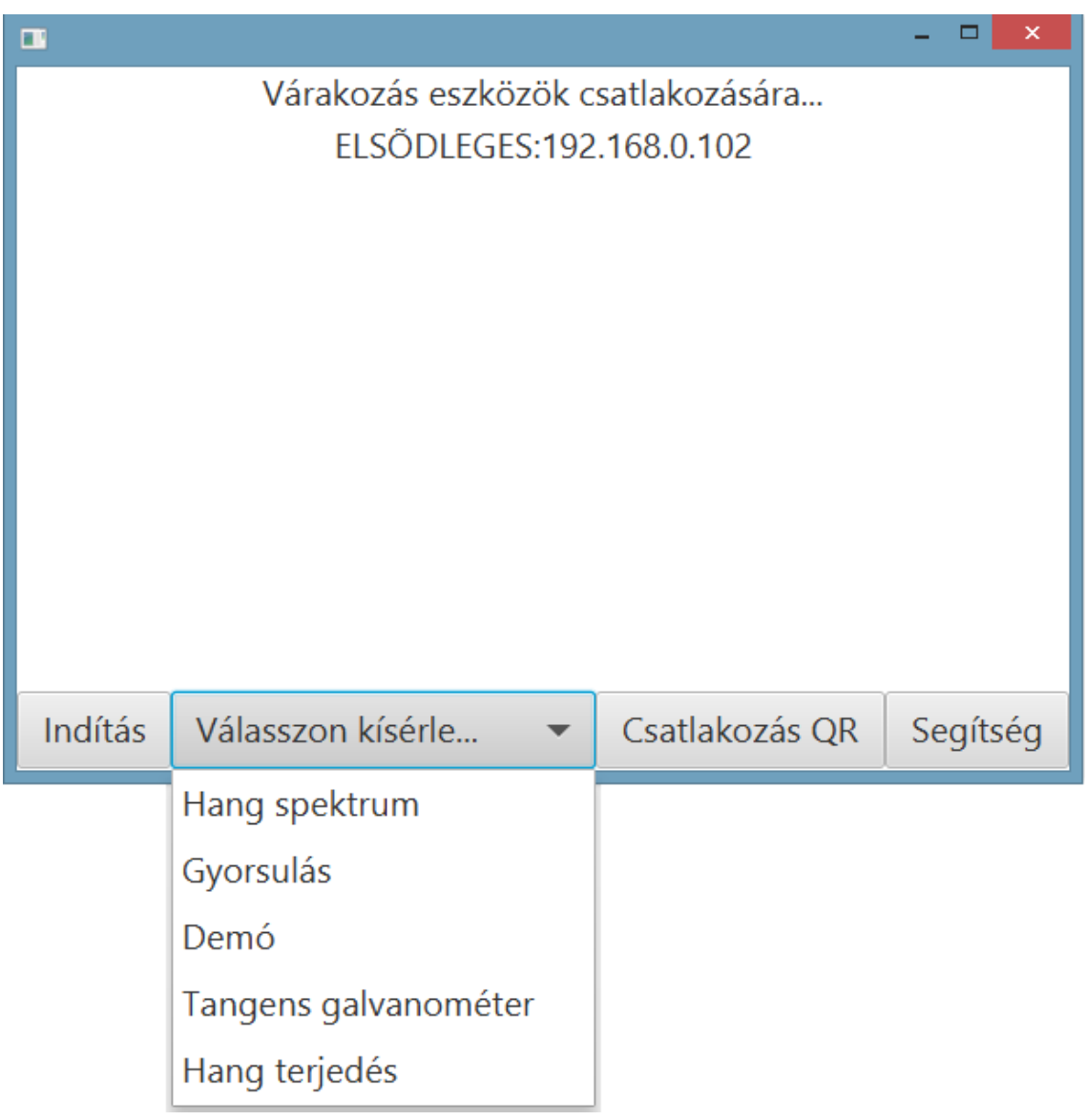

#### **8. ábra: Kísérlet indítása**

<span id="page-10-1"></span>Egy kísérlet elindításakor, a szerver utasítja a csatlakozott klienseket a mérés indítására, azok pedig küldeni kezdik a mérési adatokat. Ezzel egy időben a szerver és a kliens is átvált az adott kísérlethez tartozó képernyőre. A mérési adatok ezeken a képernyőkön jelennek meg különböző diagramok formájában.

Abban az esetben, ha egy kísérlethez a telefonon nem tartozik külön képernyő, akkor ott egy általános képernyőre navigál át az alkalmazás, ahol az adott kísérletnek csupán az állapotai *(Running, Paused)* láthatóak.

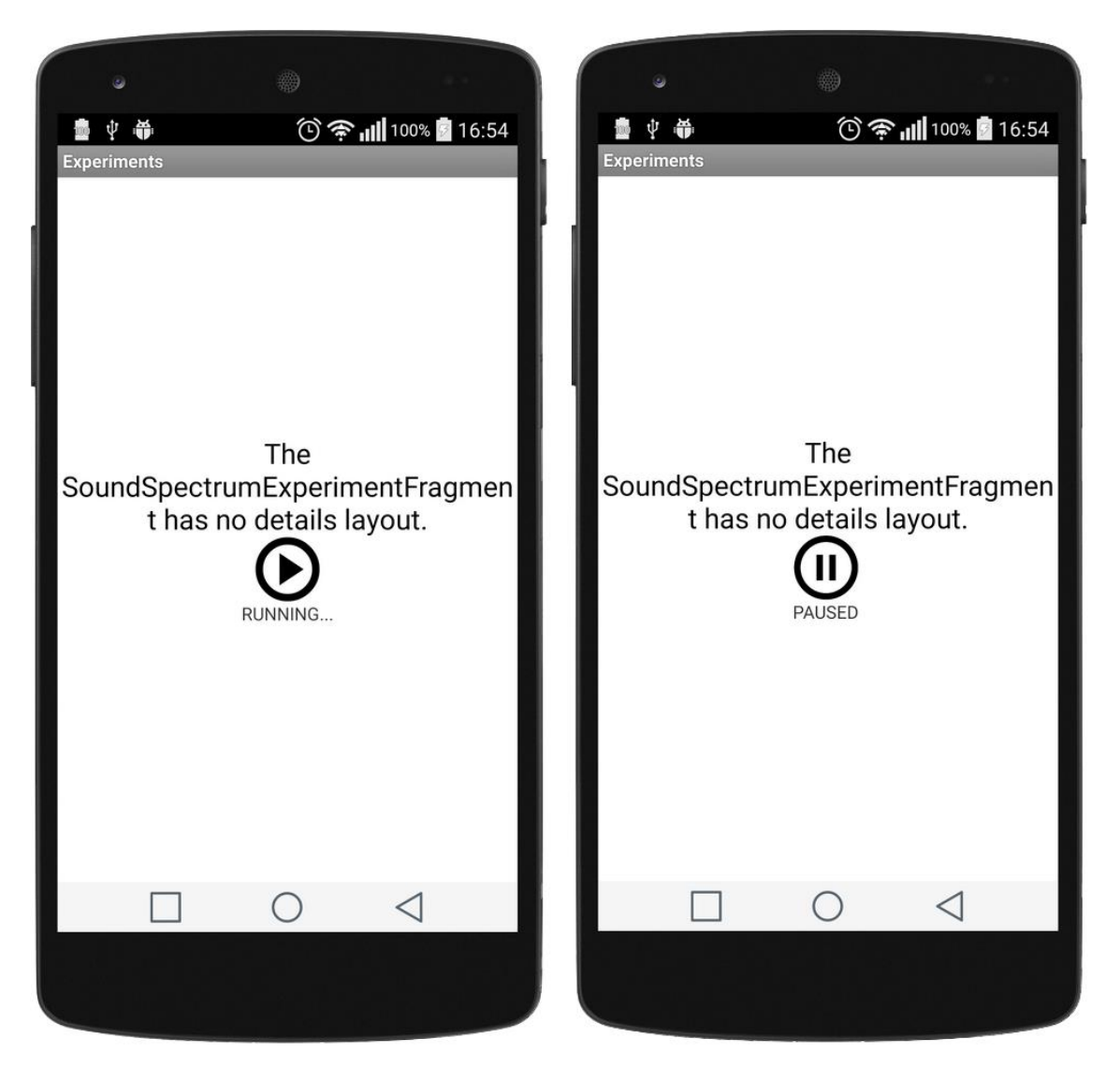

**9. ábra: Telefonon felülettel nem rendelkező kísérlet**

<span id="page-11-0"></span>A kísérleteket vezérlő interakció a számítógépen, a kísérlet képernyőjén elhelyezett vezérlőkkel lehetséges. Például kísérlet szüneteltetése, folytatása, kilépés, de lehetőség van adatok exportálását is megvalósítani.

### <span id="page-12-0"></span>**2.4 A megvalósított kísérletek**

A keretrendszerben eddig öt kísérlet került megvalósításra:

- hangspektrum,
- gyorsulás,
- tangens galvanométer
- hangterjedés,
- demó (Mágneses mező mérés).

Csak a Demó kísérlethez tartozik telefon oldalon is felület, a többinél az alap felület jelenik meg [\(9. ábra\)](#page-11-0).

#### <span id="page-12-1"></span>**2.4.1 Hangspektrum kísérlet**

A hang a beszéd, a beszélt nyelvek és a zene alapeleme. Fizikai jellegét tekintve valamely rugalmas közeg mechanikai rezgése, annak hullámként való továbbterjedés[e\[2\].](#page-28-0) Amikor megszólaltatunk egy hangot, az több felhangból álló együttes. Ahhoz, hogy ezeket a felhangokat vizsgálhassuk, szét kell bontanunk az összetett hangot egyszerű komponensekre. Ehhez használható a gyors Fouriertranszformáció, amely a diszkrét Fourier-transzformált kiszámítására szolgál. Bemeneti paramétere 2n egyenközű minta, ahol n≥6. A legnagyobb feldolgozandó frekvencia a mintavételi frekvencia fele les[z\[3\].](#page-28-1)

Gitár hangolásakor a húrok adott frekvenciára történő beállítása a cél. Ez történhet például elektromos hangológéppel, hangolósíppal, hangvillával és még számos egyéb eszközzel. Miután a telefonok is rendelkeznek a hanghullámokat érzékelő szenzorral, azaz mikrofonnal, és manapság ezek mintavételi frekvenciája elég magas, így ezek az eszközök is megfelelhetnek a célra, megfelelő algoritmusok használatával. Egy 44.1 kHz mintavételű eszközzel a 0-22.05 kHz-es tartomány ábrázolására nyílik lehetőség.

A hangspektrum kísérlet segítségével a telefon mikrofonjával rögzített hangot lehet a frekvenciatartományban ábrázolni. A kísérletben is 44.1 kHz-el mintavételezünk hangot, ezért a 0-22.05 kHz-es tartományt lehet megtekinteni.

Az időtartományból frekvenciatartományba történő konvertálást a *MEAPSoft FFT* implementációja segítségével végeztem e[l\[4\].](#page-28-2)

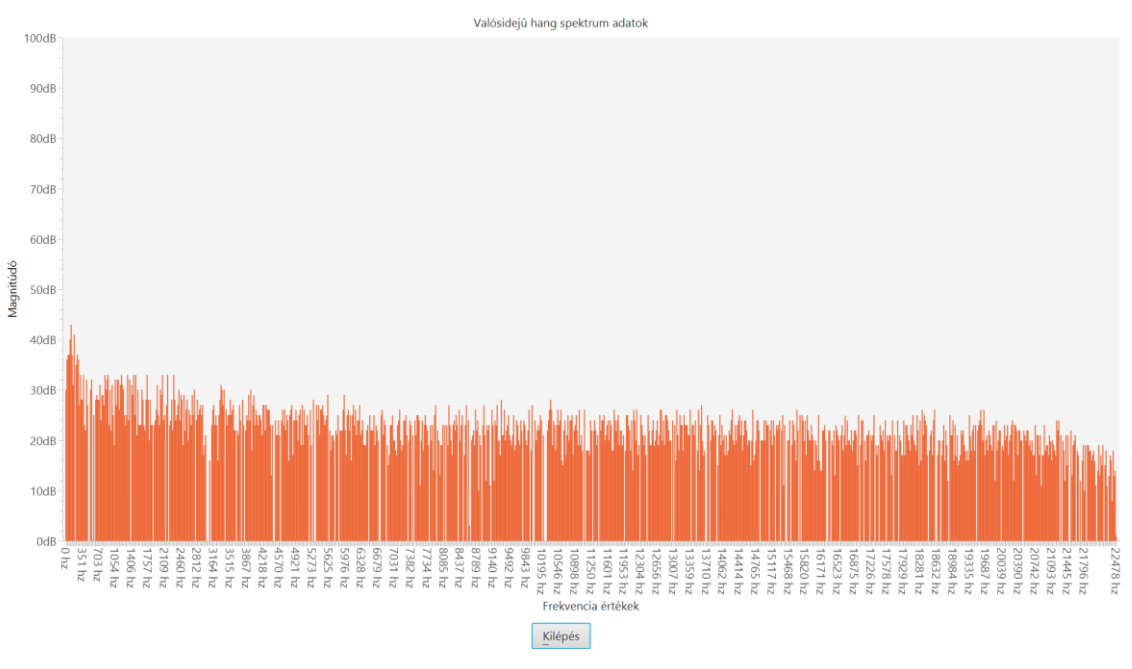

**10. ábra: Hangspektrum kísérlet felülete (PC)**

<span id="page-13-0"></span>Az adott frekvenciák erőssége jól bemutatható a *Youtube* egyik hallásteszt videója segítségével. Ezen a videón *20 Hz*-től *16 kHz*-ig emelkedve adnak szinuszos hangot. A kísérletet és a videót elindítva, a telefon mikrofonját a videó hangforrásához közel téve megfigyelhető, hogy az adott frekvenciánál kimagasló értékek jelennek meg.

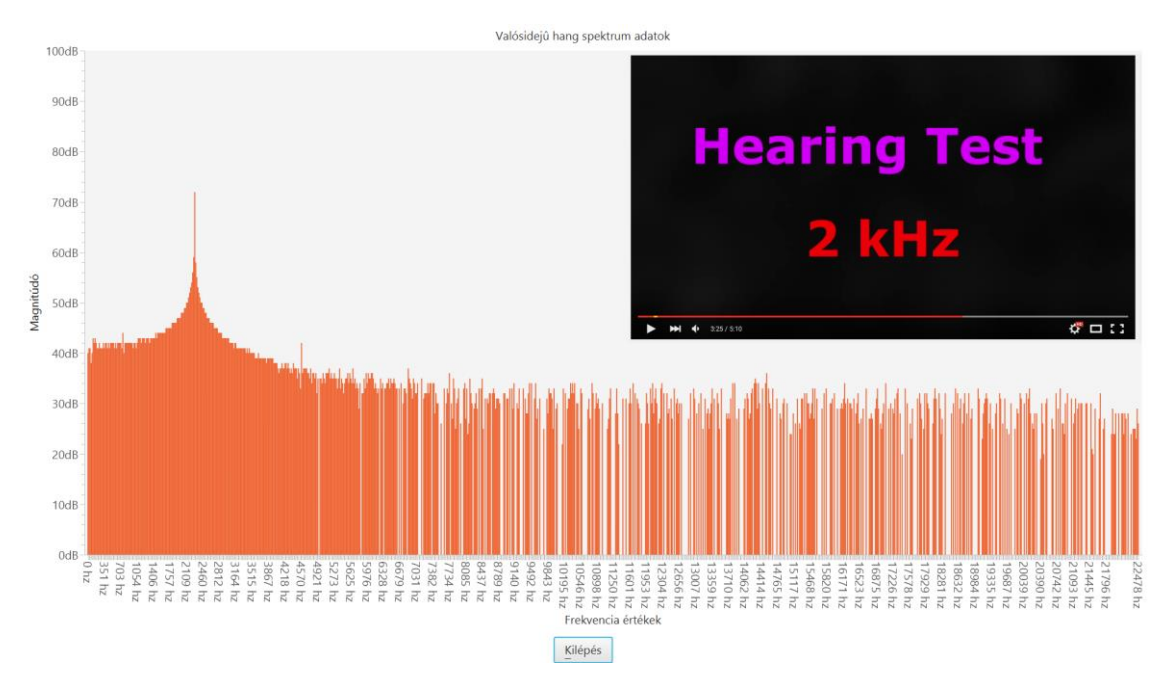

<span id="page-13-1"></span>**11. ábra: Hangspektrum teszt**

#### <span id="page-14-0"></span>**2.4.2 Gyorsulás**

A kísérlet segítségével a telefon gyorsulásmérő szenzor adatait lehet megtekinteni az idő függvényében három irányra bontva, a háromdimenziós tér bázisai mentén.

Ha a telefont valamelyik irányba gyorsítani kezdjük, akkor az adott ábrán láthatjuk a rá ható gyorsulás mértékét.

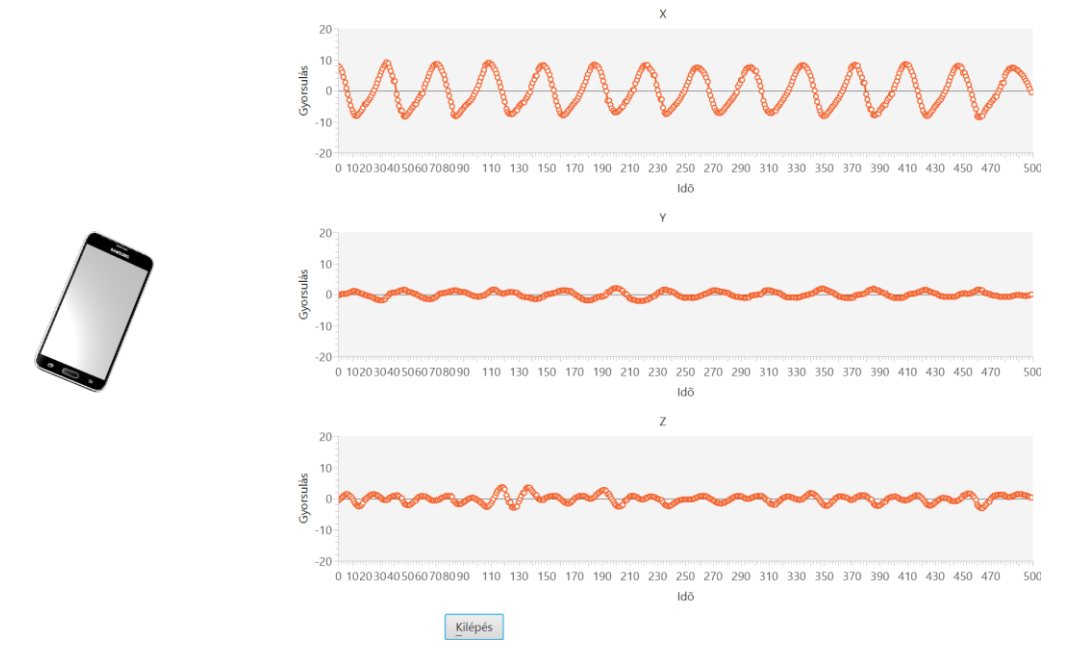

**12. ábra: Gyorsulás kísérlet felület (PC)**

<span id="page-14-1"></span>Az alkalmazás *JavaFX* demonstráció céljából megjelenít egy háromdimenziós telefon modellt is, mely a mérési adatokat szolgáltató telefon orientációja alapján mozog, követi annak helyzetét.

Amennyiben a telefont egy rugóhoz rögzítjük, majd a rugó kifeszítése után elengedjük, a kirajzolódó szinuszos görbékből meg lehet állapítani a rugózás periódusidejét.

#### <span id="page-15-0"></span>**2.4.3 Tangens galvanométer**

Az iránytű egy egyszerű iránymeghatározó műszer, melyben egy felmágnesezett szabadon lengő acéltű a föld mágneses mezőjének hatására közel észak-déli irányba áll b[e\[6\].](#page-28-3) A föld mágneses tere azonban nem vízszintes. Ezt a szögeltérést inklinációnak nevezik. Hatása egy gömbben elhelyezett rúdmágneshez hasonló, ahol a gömb a Föld, az északi és déli sark pedig a mágnes megfelelő pólusai.

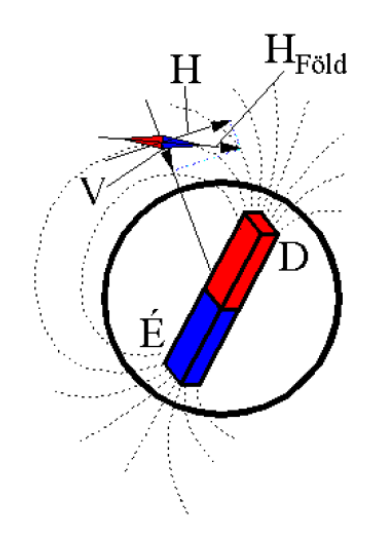

**13. ábra: A föld mágneses terének szemléltetése<sup>2</sup>**

<span id="page-15-1"></span>Az ábrán látható *H* érték a Föld mágneses térerősségének a horizontális intenzitása. Ez az érték, az inklináció miatt, a földrajzi helyzet változtatásával változik. Az Egyenlítő környékén a legnagyobb, mert itt az erővonalak párhuzamosak a felszínnel. Budapesten az értéke *0,2 Oersted*, az inklináció szöge pedig *63.3°.*

Az iránytű árammal átjárt vezető közelében, az áram által keltett elektromos tér hatására szintén elfordul. Ha például egy tekercs belsejébe iránytűt helyezünk, majd áramot kapcsolunk rá, akkor a keltett mágneses tér irányába fordul. A kezdeti lengések lecsillapodása után az iránytű az eredő mágneses tér irányába áll be, azaz a tekercs és a föld által keltett mágneses tér vektori összegének az irányába.

 $\overline{a}$ 

<sup>2</sup> Forrás: [http://goliat.eik.bme.hu/~hartlein/tangens\\_galvanometer/earth.gif](http://goliat.eik.bme.hu/~hartlein/tangens_galvanometer/earth.gif)

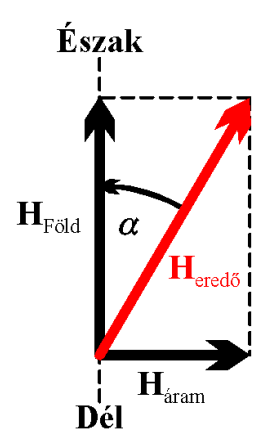

**14. ábra: A Föld és az áram által keltett térerősség<sup>3</sup>**

<span id="page-16-0"></span>Mivel a Föld térerősségének horizontális komponense ismert, az iránytű elfordulásából pedig meg tudjuk határozni annak tangensét, így ki tudjuk számítani a tekercsen folyó áram erősségét.

A kísérlethez el kell készítenünk egy tangensgalvanométert. Ezt legegyszerűbben egy dobozra tekert szigetelt vezetékkel tehetjük meg úgy, hogy a középső harmadát szabadon hagyjuk. Ha telefont használunk, akkor érdemes a doboz két végét is kivágni, mert innen könnyebb a tekercs közepébe juttatni az eszközt.

A kísérlet elindítása és az iránytű lengéseinek lecsillapodása után végezhetünk összehasonlító méréseket, vagy egy ismert áramerősség segítségével kalibrálhatjuk az eszközünket, így ezek után már konkrét áramerősség értékeket olvashatunk le [\[7\].](#page-28-4)

A kísérlet úgy került megvalósításra, hogy a telefon bal oldala nézzen Észak felé, mert a telefonok hosszúkás alakja miatt így könnyebben elhelyezhetőek egy tekercs belsejében.

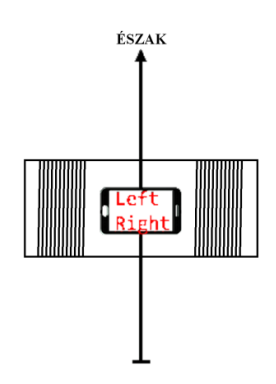

**15. ábra: Iránytű megvalósítás telefonon, elrendezés**

<span id="page-16-1"></span> $\overline{a}$ 

<sup>3</sup> Forrás: [http://goliat.eik.bme.hu/~hartlein/tangens\\_galvanometer/fig01.gif](http://goliat.eik.bme.hu/~hartlein/tangens_galvanometer/fig01.gif)

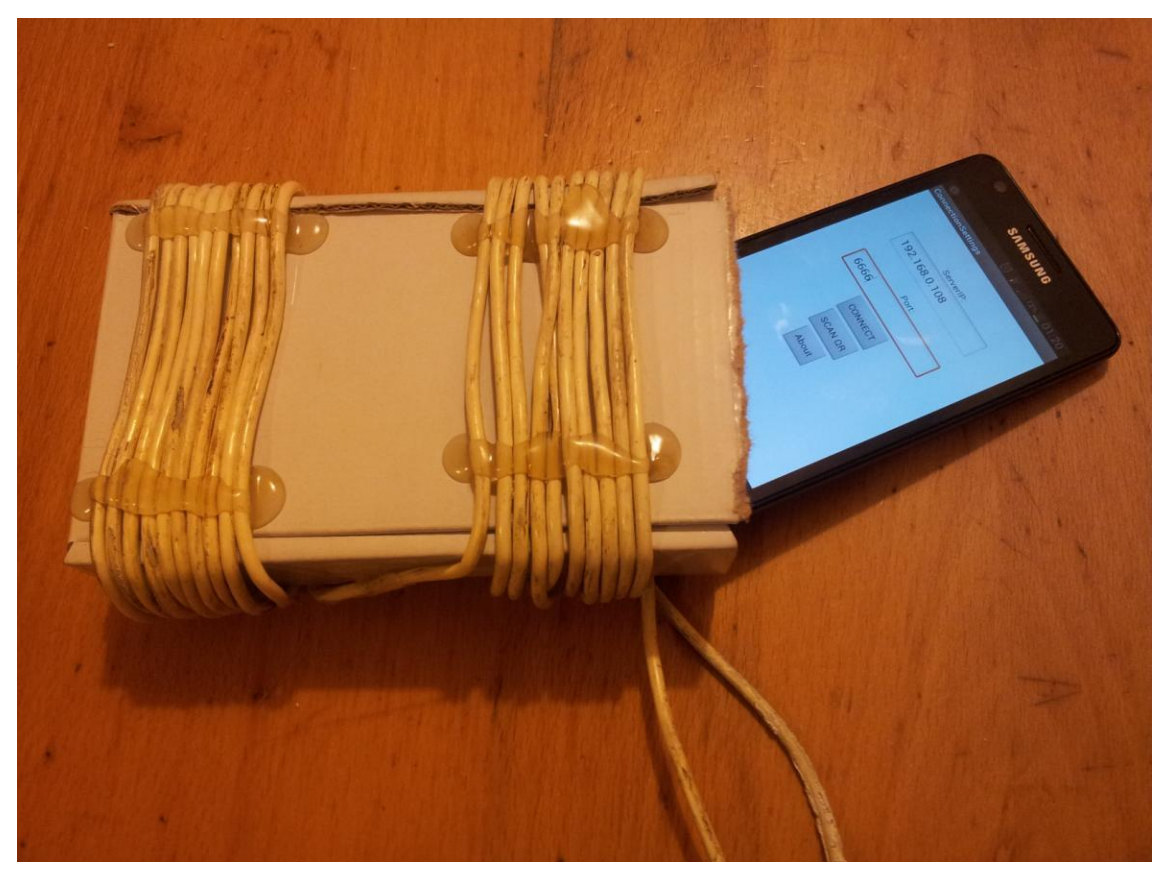

**16. ábra: Tangens galvanométer**

<span id="page-17-0"></span>A kísérlet lépései:

- 1. Telefon elhelyezése a tekercsben.
- 2. Kísérlet indítása.
- 3. Telefon elforgatása úgy, hogy a bal oldala Észak felé nézzen (ebben segítséget nyújt a kísérlethez tartozó képernyő).
- 4. Kapcsoljunk egy ismert áramerősséget a tekercsre, ennek hatására az iránytű kileng.
- 5. Írjuk be az ismert áramerősséget az *Érték* mezőbe [\(17. ábra\)](#page-18-1), majd nyomjuk meg a kalibrálás gombot, melynek hatására az adott kilengéshez a kalibrált érték fog tartozni.
- 6. A kalibráció után más áramerősséget kapcsolva a tekercsre, a program az iránytű elmozdulásából az elméleti részben kifejtett összefüggések segítségével meg fogja jeleníteni annak erősségét.

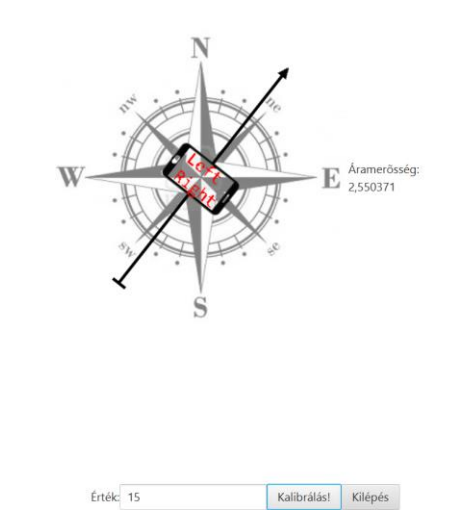

**17. ábra: Tangens galvanométer kísérlet felülete (PC)**

#### <span id="page-18-1"></span><span id="page-18-0"></span>**2.4.4 Hangterjedés**

A hang különböző közegekben különböző sebességgel terjed. Változhat a légköri viszonyoktól függően, legfontosabb tényezője azonban a hőmérséklet. Magasabb helyeken például lassabban terjed a hang, a hőmérséklet csökkenése miatt.

A hang sebességére levegőben az alábbi közelítő értéket lehet alkalmazni [\[5\]:](#page-28-5)

$$
c = (331.5 + (0.6 * T)) m/s
$$

Ha nagy mintavételi sebességű, kellően gyors és pontos eszközeink vannak, akkor a hang terjedési tulajdonságát fel lehet használni távolság mérésére is. Az ötlet az, hogy lerakunk egymás mellé két eszközt, amelyek folyamatosan rögzítik a hangot, és nagy hangimpulzust keltünk, például egy tapssal. Ekkor a két eszköz által rögzített hang időtartományán egy-egy nagy tüske jelenik meg, amelyet a telefonok szinkronizálására használhatunk. A szinkronizálásra azért van szükség, mert két eszközön nem tudjuk hajszálpontosan egyszerre indítani a kísérletet. Ez után az egyik telefont távolabb tesszük, és az el nem mozdított telefon mellett ismét tapsolunk egyet. Ekkor ismét megjelenik két impulzus az értékekben, de miután az egyik telefon messzebb került, a hang később ért oda hozzá, így az ő impulzusa eltolódva jelenik meg az időtartományban. Ebből az eltolódásból ki tudjuk számolni a két telefon közti közelítő távolságot, ha tudjuk a mintavételi frekvenciát és a helység hőmérsékletét, ahol a kísérletet végezzük.

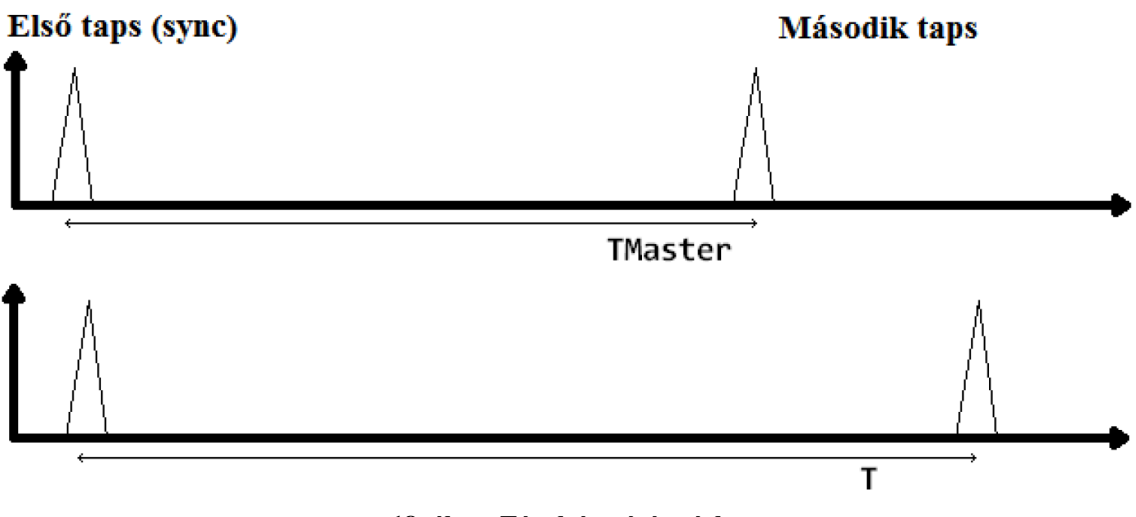

**18. ábra: Távolságmérés vázlat**

<span id="page-19-0"></span>A 3.4. ábrán látható vázlatosan a kísérlet lényege. A két telefon távolságát a *(T-Tmaster)\*hangsebesség* képlettel tudjuk kiszámolni.

A mérések tesztelése során úgy tapasztaltam, hogy azonos gyártmányú eszközök nagyon pontos eredményt szolgáltattak, viszont különböző gyártmányúaknál hibás, nagyon eltorzított eredményeket kapunk. Ennek oka valószínűleg a gyártóspecifikus szenzorokból fakad, ezért érdemes azonos típusú eszközöket használni.

A kísérlet lépései:

- 1. Két telefon csatlakoztatása.
- 2. Kísérlet felületén a hőmérséklet, és egy hangküszöb megadása, melynél magasabb hangot vegyen tapsnak.
- 3. Letesszük a két telefont egymás mellé, lehetőleg úgy, hogy mikrofonjaik egymáshoz közel legyenek.
- 4. Tapsolunk, mellyel szinkronizáljuk a két eszközt egymáshoz.
- 5. Az egyik telefont távolabb tesszük.
- 6. Megnyomjuk a *Tovább* gombot a felületen.
- 7. Ismét tapsolunk.
- 8. Leolvassuk a távolságot.

A távolságértékek mindig az elsődleges telefontól számított távolságok, így az elsődleges telefonnál *0 cm* távolság jelenik meg, hiszen önmagától vett távolsága nulla.

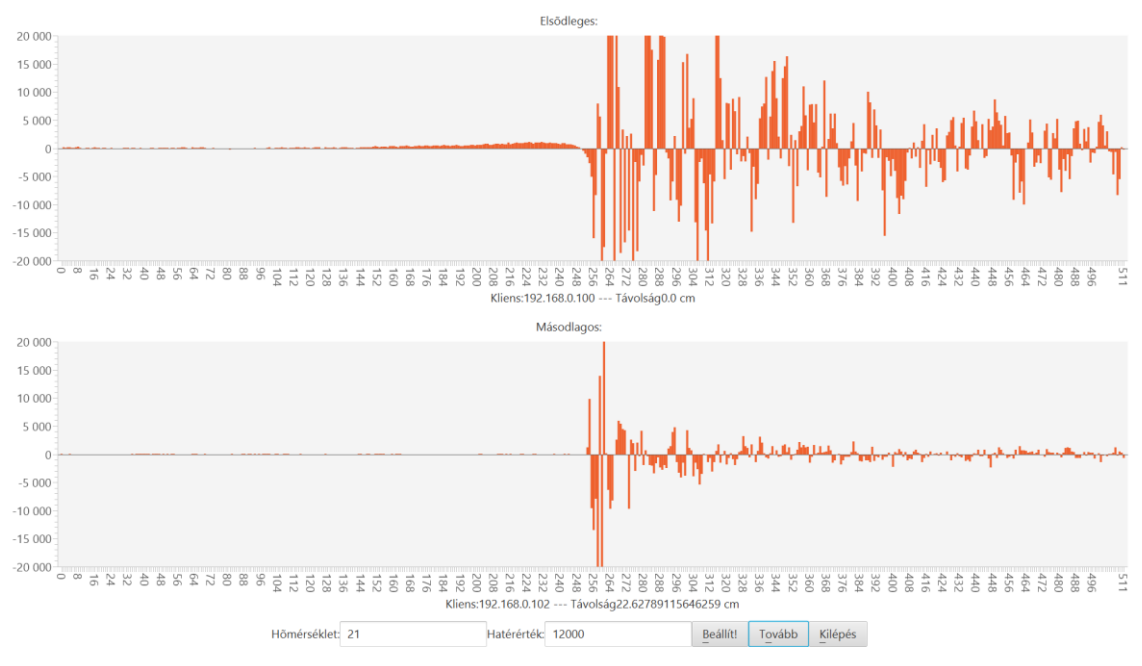

**19. ábra: Hangterjedés kísérlet felülete (PC)**

#### <span id="page-20-1"></span><span id="page-20-0"></span>**2.4.5 Demó (kísérlet)**

A demó kísérlet segítségével a telefon oldali adatmegjelenítés demonstrálható. Ehhez a kísérlethez tartozik kliens oldalon is kísérlet képernyő.

Mindkét oldal a mágneses szenzor utolsó ötven olvasott értékét jeleníti meg idő tartományban oszlopdiagramon.

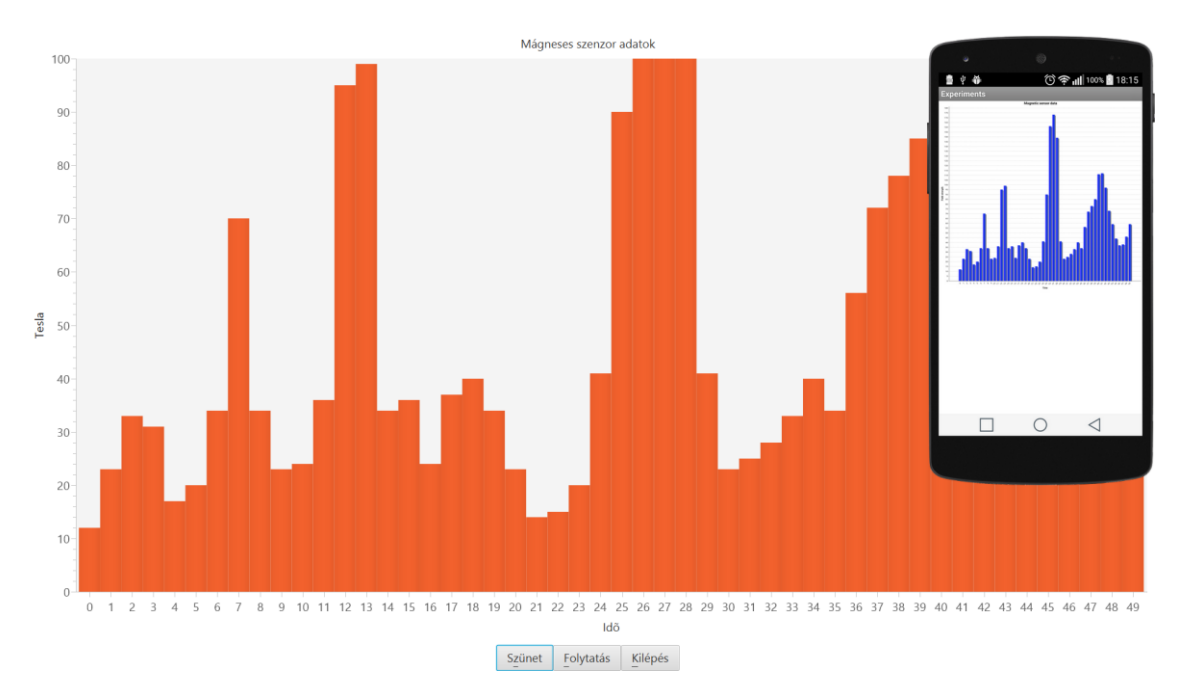

<span id="page-20-2"></span>**20. ábra: Demó kísérlet felületei (PC, telefon)**

## <span id="page-21-0"></span>**2.5 Új kísérlet illesztése a keretrendszerbe**

A keretrendszer elkészítésének célja a kísérletek kezelésén túl, lehetőséget biztosítani további kísérletek egyszerű hozzáadására.

#### <span id="page-21-1"></span>**2.5.1 Áttekintés**

A keretrendszerben való fejlesztéshez, meg kell ismernünk a belső szerkezetét. Tudnunk kell, hogy milyen támogatást nyújt, illetve milyen részeket fed el, amelyekkel az újabb fejlesztés során már nem kell törődni.

#### **2.5.1.1 Kommunikáció**

A Kliens-Szerver kommunikáció *Socket* kapcsolaton keresztül zajlik helyi hálózaton. A szerver indításkor létrehoz egy *Socket*-et az adott porton, a kliensek pedig ehhez csatlakozhatnak a gép IP címének és portszámának birtokában. Ez a csatlakozás, beleértve a csatlakozó kliensek kezelését teljesen el van fedve.

A kommunikáció több szálon fut, melyre alapvetően mindkét oldalnak nagyjából azonos komponensei vannak:

*Dispatcher:*

Egy diszpécser objektum, melynek feladata az üzenetek sorbarendezése, és megfelelő irányba történő továbbítása. Például telefon oldalon a vezérlő üzeneteket eljuttatja a megfelelő *Fragment*-hez, a mérési adatok üzeneteit pedig a *Sender* objektumnak adja át, amely elküldi a szervernek. Szerver oldalon a diszpécser az adatokat eljuttatja a kísérletekhez készített felülethez, a vezérlőüzeneteket pedig a *Sender* objektumnak adja át, amely továbbküldi a klienseknek.

*Sender:*

A kimenő kommunikációért felelős.

*Listener:*

A bejövő kommunikációért felelős, a bejövő üzeneteket elhelyezi a diszpécser üzenet várósorába további feldolgozás céljából.

A kommunikáció során saját üzenetobjektumok utaznak a két fél között. Ezek az üzenetek lehetnek a vezérlőüzenetek, amelyeket a szerver küld a kliensnek, illetve az adatüzenetek, melyeket a kliens küld a szervernek, feltöltve a mérési adatokkal.

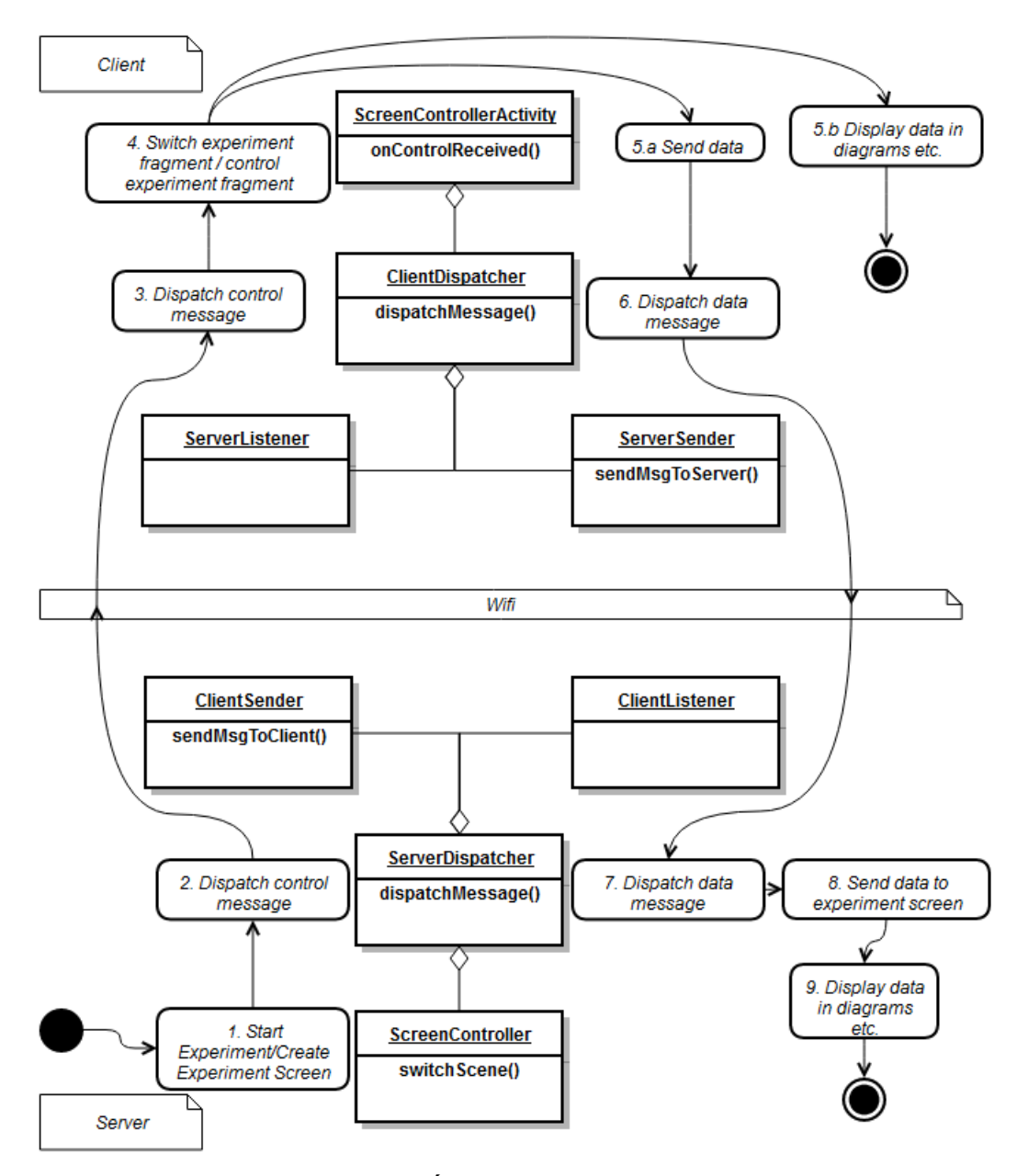

**21. ábra: Általános kommunikáció**

<span id="page-22-0"></span>Amikor egy kísérletet elindítunk, szerver oldalon létrejön a hozzá tartozó képernyő, majd egy vezérlő üzenetet küldünk a kliensnek, mely tartalmazza, hogy mely kísérletet kell elindítani. A kliens feldolgozza a vezérlőüzenetet, létrehozza a hozzá tartozó felületet, és elkezdi a mérési adatok küldését a szerver felé. (Ha tartozik a kísérlethez saját felület, akkor meg is jeleníti az adatokat.) A szerver fogadja a mérési adatokat, és továbbítja azokat a kísérlethez tartozó felületnek, ahonnan további vezérlő üzenetek küldhetőek.

A keretrendszer teljesen elfedi ezt a kommunikációt, ezért csak a megfelelő metódusokat kell meghívni, illetve implementálni.

A kommunikációs architektúra kidolgozásához nagy segítségemre volt Svetlin Nakov Chat szerver implementációja [\[1\].](#page-28-6)

#### **2.5.1.2 Felületek közötti navigálás**

A felületek közötti navigálás szintén megoldott a keretrendszerben. Nekünk csak a szükséges konfigurációkat kell megadni, beleértve a felületünk nevét, és hozzá tartozó felület leíró fájlt.

#### **2.5.1.3 Lokalizáció támogatása**

A lokalizáció egyelőre csak szerver oldalon támogatott, ahol két nyelv közül lehet választani. A nyelvi erőforrásokat kulcsokkal a megfelelő *bundle* csomagokban lehet elhelyezni. A felületek ezekből a *bundle* csomagokból tudják a megfelelő feliratokat, jelzéseket kinyerni.

#### <span id="page-23-0"></span>**2.5.2 Az új kísérlet illesztésének lépései**

A következő fejezetek bemutatják, hogy milyen fő lépésekkel lehet a keretrendszerhez egy új kísérletet illeszteni.

A fejlesztési lépések elvégzéséhez megfelelő Android programozási alapismeret, és JavaFX jártasság szükséges.

Jelen példa a teljesség igénye nélkül azt hivatott tükrözni, hogy egy új kísérlet létrehozására alig néhány lépés szükséges.

#### **2.5.2.1 Szerver oldal**

Első lépésként létre kell hozni a kísérletünk *ExperimentScreen*-ből származó *Controller* osztályát és a hozzá tartozó felület leírót. Az alapvető vezérlőmetódusok már implementálva vannak az *ExperimentScreen* ősben, ezért a *Pause, Resume, Exit* vezérlőgombokat csak el kell helyezni a felületen, a bekötésük megoldott.

A *Controller* osztályunkban a diagramok és egyéb felületi elemek inicializálása után, implementálnunk kell az *onDataReceived()* metódust, mely akkor hívódik meg, ha a klienstől adatüzenet érkezett. Itt kell feldolgozni és megjeleníteni a beérkező mérési adatokat.

Utolsó lépésként a *ScreenConfigurationHelper* osztályban el kell helyeznünk egy sor kódot, melyben megadjuk a kísérletünk nevét, a hozzá tartozó Controller osztály, és a felület leírót.

```
configExperimentScreen(
 ExperimentName.DEMO_EXPERIMENT, 
  ExpConfig.DEMO_EXPERIMENT_REQ_DEVICES,
bundle.getString("DEMO_EXPERIMENT_TITLE"),
                      iment.fxml");
```
Fordítás után az új kísérletünk automatikusan megjelenik a kísérleteket tartalmazó választólistában.

#### **2.5.2.2 Kliens oldal**

Kliens oldalon hasonlóan kell eljárni. Itt az *ExperimentFragment* osztályból kell leszármaztatni a *Controller*-t, és opcionálisan létre kell hozni a kísérlet felületét.

A *resumeExperiment()* és *pauseExperiment()* metódusok megvalósításával implementálható a Resume és Paused vezérlőüzenetekre történő működés. Általában ez a szenzoradatok küldését, leállítását jelenti az adott szenzor eseményeire való fel- illetve leiratkozással.

Az előállított mérési adatot a szerver felé a *sendDataToServer(Object data)* metódussal küldhetünk, melyben bármilyen adat, vagy akár egy egész adatosztály is elhelyezhető. Szerver oldalon gondoskodni kell az adatok ugyanilyen formában történő érkezésének feldolgozásáról.

A konfiguráció itt is egy sor kódot jelent, melyet szintén a *ScreenConfigurationHelper* osztályban kell elhelyezni.

```
configScreen(
 ExperimentName.DEMO_EXPERIMENT, 
DemoExperimentFragment.class,
 R.layout.demo_experiment_layout);
```
Fordítás után a kísérletünk megjelenik a kliensalkalmazás kezdőképernyőjén az elérhető kísérletek listájában.

## <span id="page-25-0"></span>**3 Összefoglalás**

### <span id="page-25-1"></span>**3.1 Eredmények**

Munkám során egy olyan rendszert sikerült létrehozni, amely segíti a fizikaoktatást a kísérletek reprezentatív, valós idejű bemutatásával. Az okostelefonok népszerűsége révén akár otthon és tanórákon is biztonságosan elvégezhetőek.

Az alkalmazást úgy bővíthetjük további kísérletekkel, hogy nem kell foglalkoznunk a kommunikáció, a nyelvi támogatás, vagy a felületek közti navigálás kérdéseivel, hiszen ezeket az általam tervezett és megvalósított keretrendszer már biztosítja.

A fejlesztés során a felmerülő igényeknek és hibáknak köszönhetően számos tapasztalatot sikerült szereznem, melyeket a továbbfejlesztés előnyeire fordíthatok.

## <span id="page-25-2"></span>**3.2 Továbbfejlesztési lehetőségek**

Bár a rendszer már most is alkalmas komplex kísérletek megvalósítására, előfordulhatnak olyan kísérleti lépések, amelyek a jelenlegi kommunikációs eljárások bővítését igénylik.

Jelenlegi állapotában helyi hálózaton lehet használni a megoldást, de az architektúra már most úgy került kialakításra, hogy a kommunikációs részt könnyen lehessen cserélni. Ilyen téren érdemes fontolóra venni a *WebSocket* [\[8\]](#page-28-7) technológia bevezetését, hiszen így a kísérletben szereplő eszközök elrendezése nem lesz helyi hálózatra korlátozva, a kísérleti adatokat szolgáltató mobil eszközök (megfelelő internetes lefedettség esetén) képesek lennének bárhonnan adatok szolgáltatására. A forgalom egy saját szerveren történő átvezetésével pedig hasznos statisztikákhoz is lehetne jutni.

Végső célom, hogy egy az alkalmazásboltból is letölthető kiforrott megoldást publikáljak a közeljövőben.

## <span id="page-26-0"></span>**4 Köszönetnyilvánítás**

Szeretném megköszönni konzulenseimnek, Dr. Csorba Kristófnak, Dr. Ekler Péternek és Härtlein Károlynak a fejlesztés során nyújtott segítségüket, tanácsaikat és a kísérletekhez szükséges eszközök biztosítását, szükség szerinti elkészítését. Külön köszönöm az ötleteiket, amik hozzásegítettek, hogy egy színvonalas, könnyen kezelhető alkalmazást tudjak készíteni.

# **Ábrajegyzék**

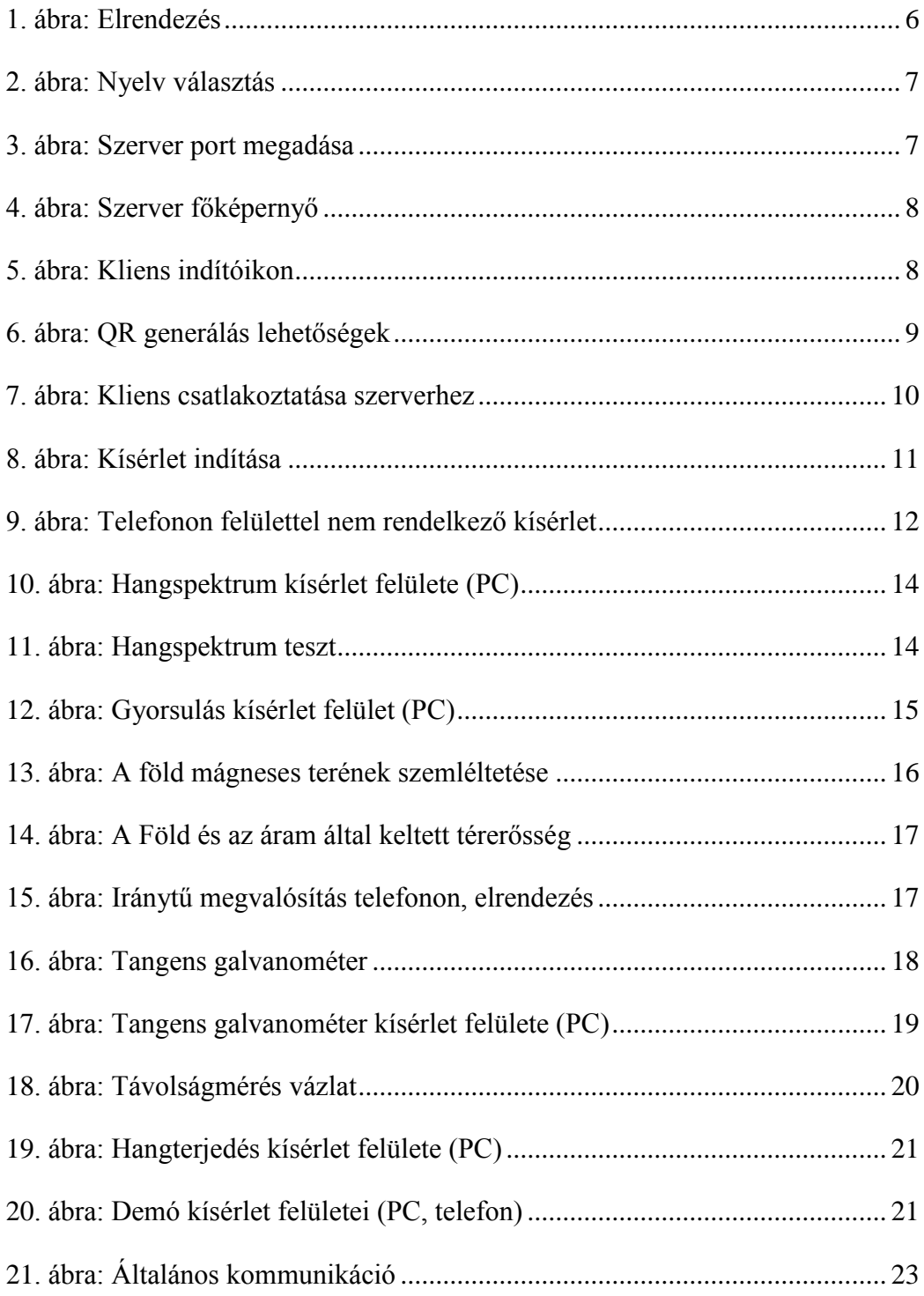

## **Irodalomjegyzék**

- <span id="page-28-6"></span>[1] Svetlin Nakov: Chat Server Implementation, [http://inetjava.sourceforge.net/lectures/part1\\_sockets/InetJava-1.9-Chat-Client-](http://inetjava.sourceforge.net/lectures/part1_sockets/InetJava-1.9-Chat-Client-Server-Example.html)[Server-Example.html](http://inetjava.sourceforge.net/lectures/part1_sockets/InetJava-1.9-Chat-Client-Server-Example.html) (Megtekintve 2015. október)
- <span id="page-28-0"></span>[2] Wikipédia: Hang, <https://hu.wikipedia.org/wiki/Hang> (Megtekintve 2015. október)
- <span id="page-28-1"></span>[3] Wikipédia: Fourier transzformáció, <https://hu.wikipedia.org/wiki/Fourier-transzform%C3%A1ci%C3%B3> (Megtekintve 2015. október)
- <span id="page-28-2"></span>[4] MEAPSoft: FFT implementáció, <http://tonic.googlecode.com/svn-history/r43/tonic/src/tonic/audio/FFT.java> (Megtekintve 2015. október)
- <span id="page-28-5"></span>[5] Wikipédia: Hangsebesség, <https://hu.wikipedia.org/wiki/Hangsebess%C3%A9g> (Megtekintve 2015. október)
- <span id="page-28-3"></span>[6] Wikipédia: Iránytű, <https://hu.wikipedia.org/wiki/Ir%C3%A1nyt%C5%B1> (Megtekintve 2015. október)
- <span id="page-28-4"></span>[7] Fizika tanszék: Tangensgalvanométer, [http://goliat.eik.bme.hu/~hartlein/tangens\\_galvanometer/tan\\_gal.htm](http://goliat.eik.bme.hu/~hartlein/tangens_galvanometer/tan_gal.htm) (Megtekintve 2015. október)
- <span id="page-28-7"></span>[8] Wikipédia: WebSocket <https://hu.wikipedia.org/wiki/WebSocket> (Megtekintve 2015. október)